㈱ミオ・コーポレーション

外観

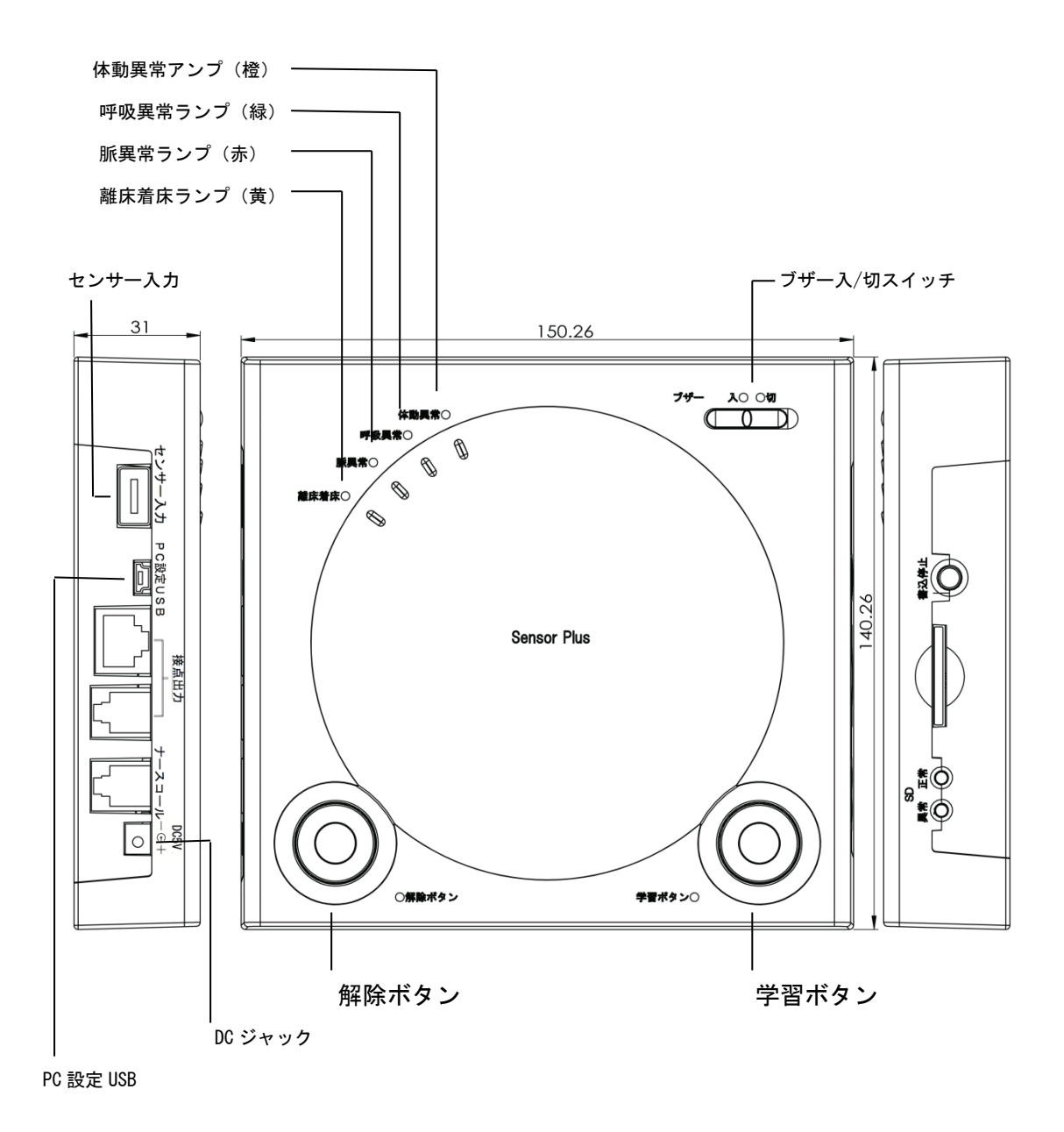

図1:外観図

# 初期設定

使用前に各種警報の判定時間を設定します(表1) 出荷時設定のまま使用する場合は、設定する行う必要はありません。 本機の PC 設定 USB と PC を USB ケーブルで接続し、付属のアプリケーションソフト 「Sensor Receiver」を実行して、判定時間を設定してください。

※Sensor Receiver の詳細は、Sensor Receiver の取扱説明書をご参照ください。

| 項目       | 最大  | 出荷時設定 | 警報条件               |  |
|----------|-----|-------|--------------------|--|
| 脈異常      | 時間  | 5 秒   | 脈拍の異常が指定時間以上継続した時  |  |
| 呼吸異常     | 時間  | 5秒    | 呼吸の異常が指定時間以上継続した時  |  |
| 離床判定時間   | 時間  | 2秒    | 一旦、着床した後、離床状態が指定時間 |  |
|          |     |       | 以上継続した時            |  |
| 体動異常判定時間 | 2時間 | 2時間   | 指定時間以上、体動が無かった場合(床 |  |
|          |     |       | 褥瘡警報)<br>ずれ、       |  |

表1:判定時間設定一覧

## 設置

1、センサーを SensorPlus に接続します。

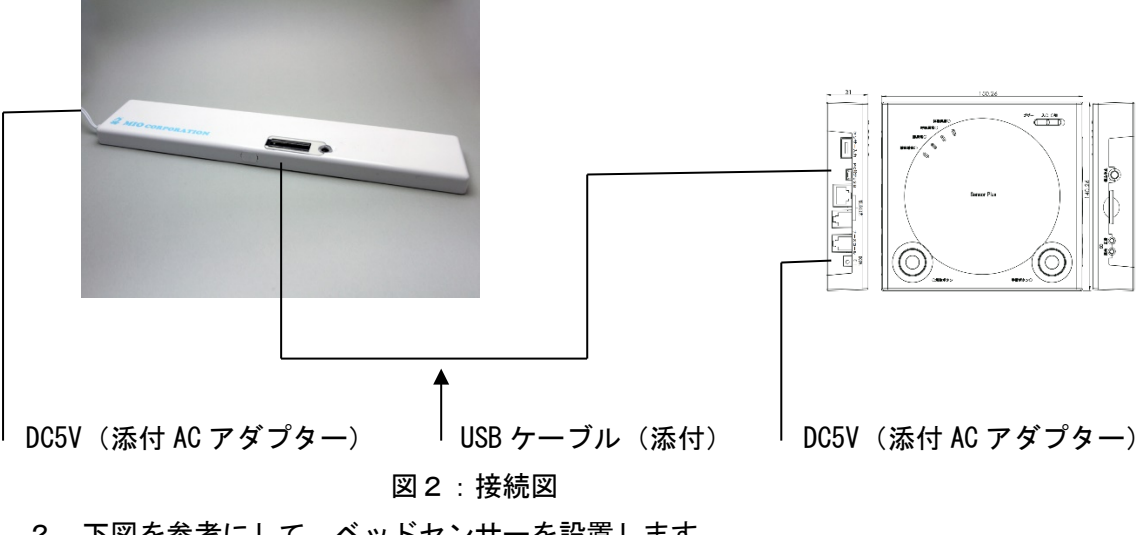

<sup>2、</sup>下図を参考にして、ベッドセンサーを設置します。

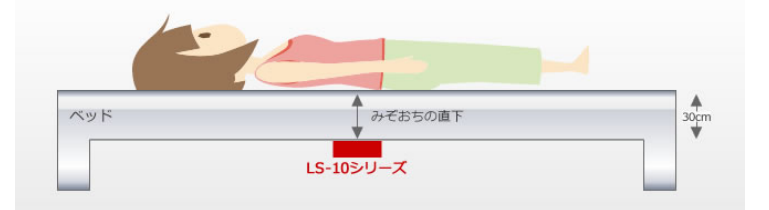

図3:設置場所

## 学習ボタン

本機の使用前に、使用環境の『学習』を行う必要があります。

『学習』とは、使用環境に存在するノイズを測定し、ノイズの影響を除去して微妙な脈拍・ 呼吸をセンシングできる様にするために実施します。

設置場所を変更した場合、またはセンサーの GAIN(別途説明)を変更した場合は、必ず実 施してください。

正しく『学習』を行わないと、本機は正常に動作しません。

必ず。下記の手順に従って『学習』を行ってください。

- 1.SensorPlus の電源を入れて起動します。 全異常ランプが点灯し、数秒後に消灯します。
- 2. ランプ消灯後、『学習スイッチ』を3秒間押します。
- 3.『学習』を開始すると、上面のランプが着床離床、脈異常、呼吸 異常、対応異常、の順に点灯した後、全ランプが点滅しますので、 周囲の人は直ちに退室してください。
- 4.『学習』は約30秒で終了して、ランプが消灯した後、自動的に 監視を開始します。

#### 解除ボタン

解除スイッチを押すと、ランプが消灯して警報を停止します。

#### 一時停止

解除スイッチを3秒間押し続けると、全異常ランプを点滅し、監視を一時停止します。 解除スイッチをもう一度押すと、全異常ランプを全衣装タンプを点灯すると共に、ブザー 音を2回鳴らした後、監視を再開します。

一時停止してから3分経過以降、脈が呼吸を検出すると、全異常ランプを消灯して、自動 的に監視を再開します。

## ブザー切り替えスイッチ

警報時にブザー音の有無を切り替えます。 切の状態でも警報以外の音が鳴る場合があります。

# SD カード

当装置にはログデータ記憶用(1週間分)の SD カード装着できます。 詳しくは下記をご参照ください。

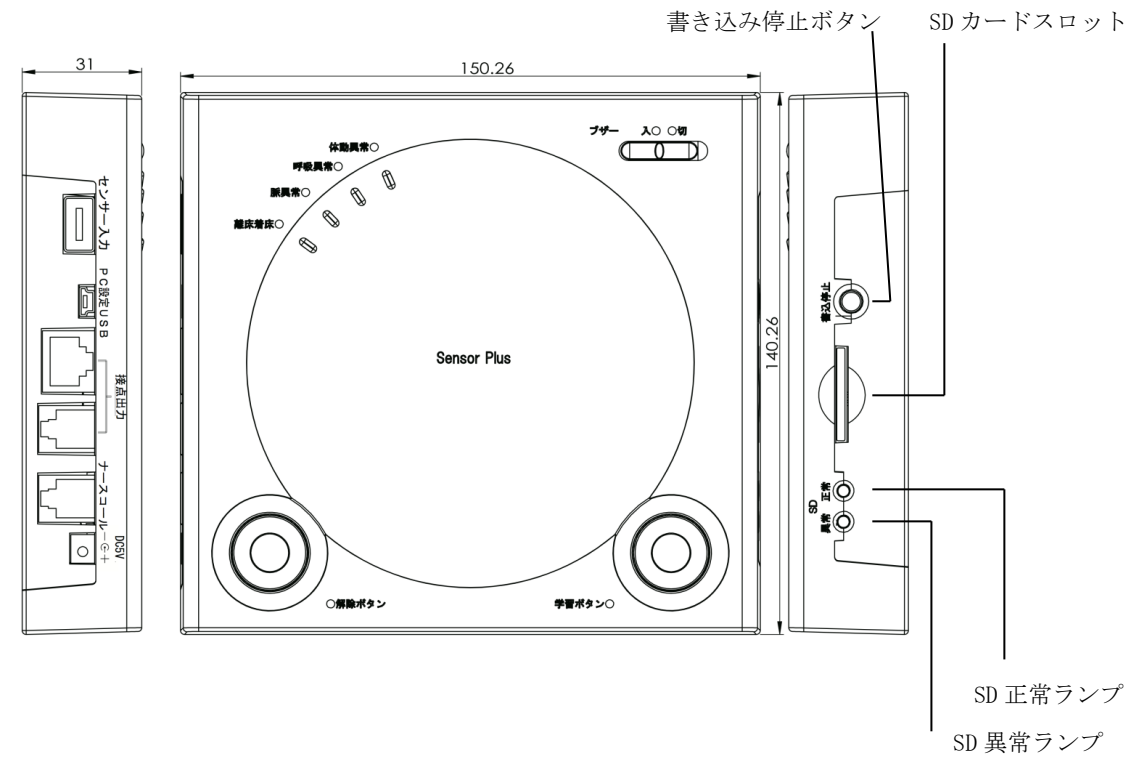

- 1、SD カードの挿入
	- (1) SD カードの LOCK を解除します。
	- (2) SD を挿入します。そうすると SD 正常 LED(緑)が 8 秒毎に約 1 秒点灯を 繰り返します。

SD 異常 LED (赤) が点灯または点滅は異常です。

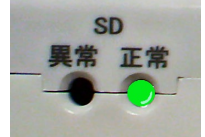

- 2、SD カードの取り外し
	- (1) 書き込み停止ボタンを押してください。
	- (2) SD 正常 LED(緑)消灯し、SD 異常 LED 赤が点灯し続けます。
	- (3) SD 異常 LED (赤) が点灯し続けている事を確認して SD カードを抜きます。

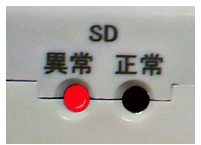

\*SD カードのデータの扱いに関しては

「見守りセンサ受信機ソフトウェア仕様書 量産型 フラグ判定版 (Ver. 1.00)」をご参照下さ い。

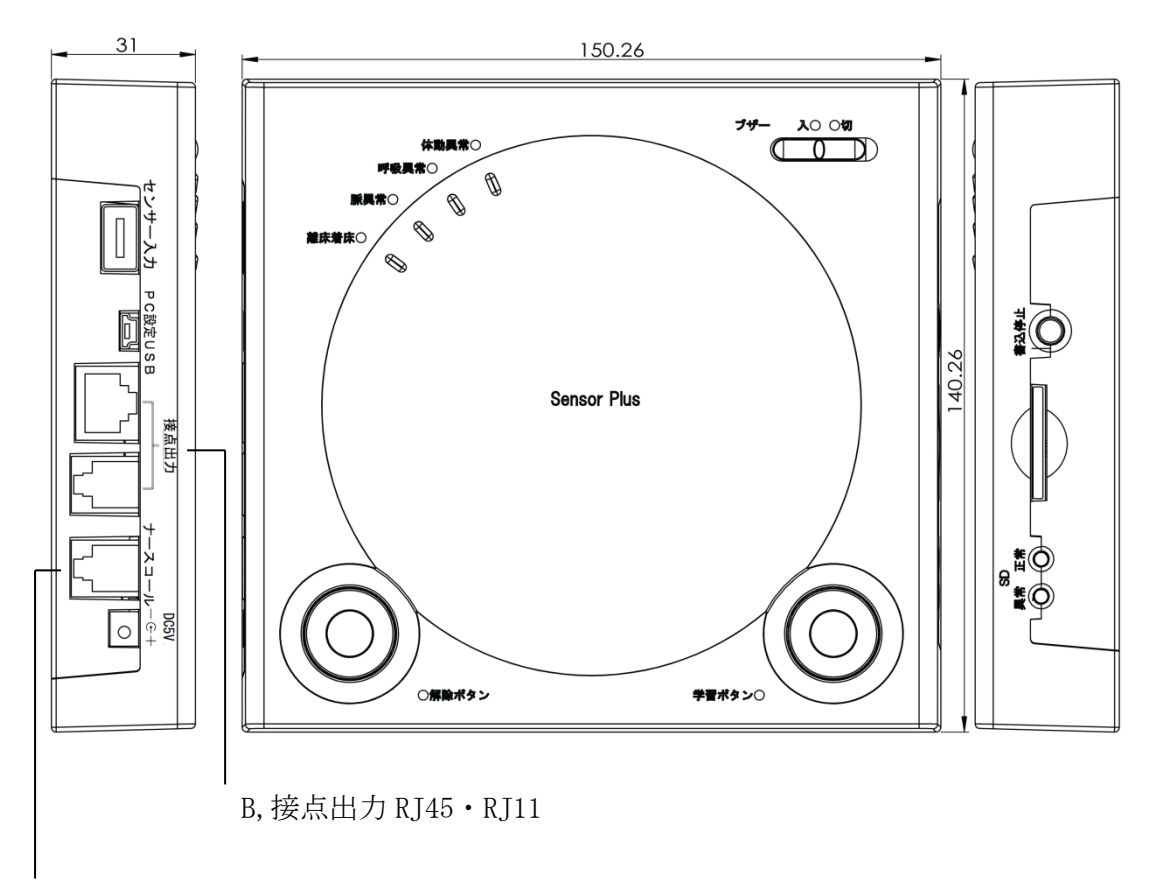

接点出力ピン配置(無電圧 a 接点になります)

A,ナースコール RJ11

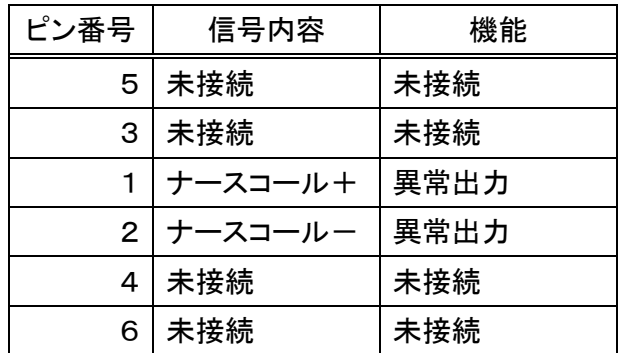

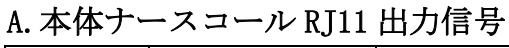

RJ11 電話機コード(市販品)を使用します。外部接続用に RJ11 ローゼット(市販品)を使 用します。

# B.接点出力 RJ45・RJ11、ナースコール RJ11 ピン配置

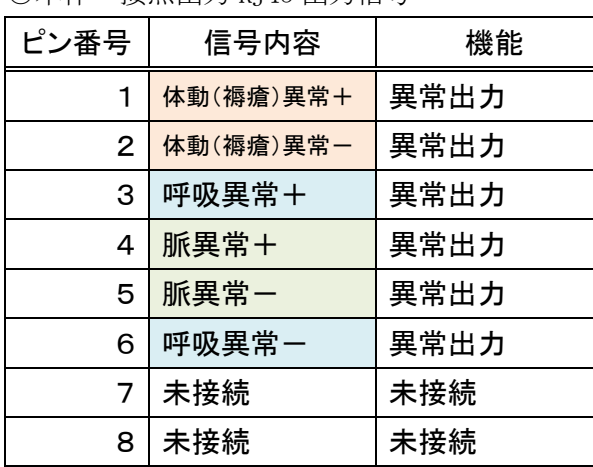

○本体 接点出力 RJ45 出力信号

PIN OUT:

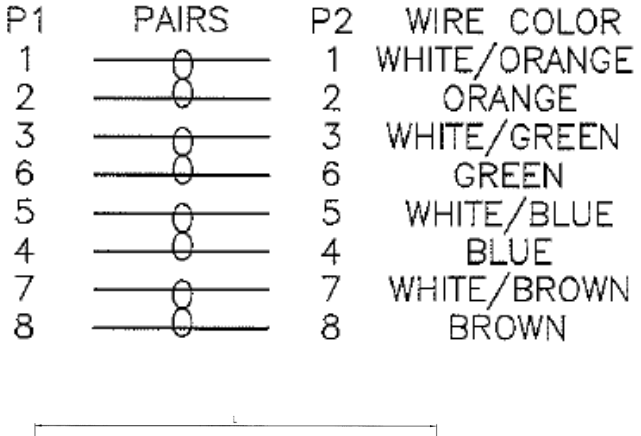

**62 UTP CATS**  $\mathbb{D}$   $\mathbb{D}$   $\mathbb{P}^2$ nii n

\*RJ45LAN ケーブル(市販品)を使用します。外部接続用に RJ45 ローゼット(市販品)を使 用します。

○本体接点出力 RJ11 出力信号

| ピン番号          | 信号内容  | 機能   |
|---------------|-------|------|
| 5             | 未接続   | 未接続  |
| 3             | 未接続   | 未接続  |
|               | 離床異常+ | 異常出力 |
| $\mathcal{P}$ | 離床異常一 | 異常出力 |
| 4             | 未接続   | 未接続  |
| 6             | 未接続   | 未接続  |

RJ11 電話機コード(市販品)を使用します。外部接続用に RJ11 ローゼット(市販品)を使用 します。